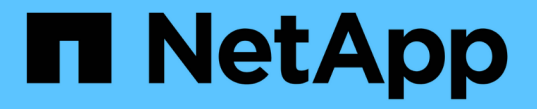

## 管理者による検証を管理します ONTAP 9

NetApp April 24, 2024

This PDF was generated from https://docs.netapp.com/ja-jp/ontap/multi-admin-verify/index.html on April 24, 2024. Always check docs.netapp.com for the latest.

# 目次

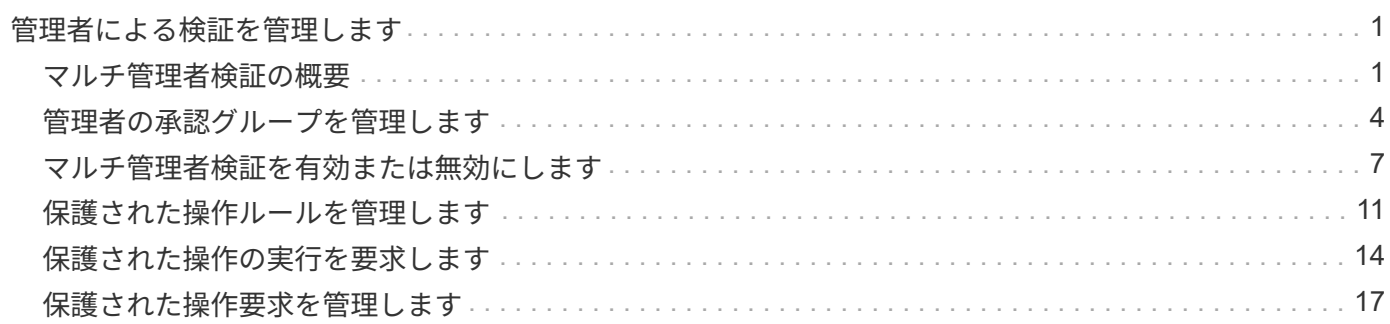

# <span id="page-2-0"></span>管理者による検証を管理します

## <span id="page-2-1"></span>マルチ管理者検証の概要

ONTAP 9.11.1以降では、マルチ管理検証(MAV)を使用して、ボリュームやSnapshot コピーの削除などの特定の処理を、指定した管理者からの承認がないと実行できないよ うにすることができます。これにより、侵害を受けた管理者、悪意のある管理者、また は経験の浅い管理者が、望ましくない変更やデータの削除を行うことを防止でき

マルチ管理者検証の設定は、次のとおりです。

- ["1](#page-5-0)[つ以上の管理者承認グループを作成します。](#page-5-0)["](#page-5-0)
- ["](#page-8-0)[マルチ管理者検証機能の有効化。](#page-8-0)["](#page-8-0)
- ["](#page-12-0)[ルールを追加または変更する。](#page-12-0)["](#page-12-0)

初期設定後、これらの要素はMAV承認グループ(MAV管理者)の管理者のみが変更できます。

マルチ管理者検証を有効にすると、保護されたすべての処理が完了するために次の3つの手順が必要となりま す。

- ユーザが処理を開始すると、が実行されます ["](#page-15-0)[要求が生成されます。](#page-15-0)["](#page-15-0)
- 実行する前に、少なくとも1つは必要です ["MAV](#page-18-0)[管理者は承認する必要があります。](#page-18-0)["](#page-18-0)
- 承認されると、ユーザーは操作を完了します。

複数管理者による検証は、自動化の負荷が大きいボリュームやワークフローでは使用しないことを想定してい ます。自動化された各タスクを完了するには承認が必要なためです。 オートメーションとMAVを併用する場 合は、MAVの特定の操作にクエリを使用することをお勧めします。たとえば、適用できます volume delete MAVルールは、自動化が関係しないボリュームにのみ適用され、特定の命名規則を使用して指定でき ます。

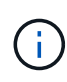

MAVの管理者の承認なしでマルチ管理者検証機能を無効にする必要がある場合は、ネットアッ プサポートに連絡して、次の技術情報アーティクルを記載します。 ["MAV](https://kb.netapp.com/Advice_and_Troubleshooting/Data_Storage_Software/ONTAP_OS/How_to_disable_Multi-Admin_Verification_if_MAV_admin_is_unavailable)[管理者が利用できな](https://kb.netapp.com/Advice_and_Troubleshooting/Data_Storage_Software/ONTAP_OS/How_to_disable_Multi-Admin_Verification_if_MAV_admin_is_unavailable) [い場合にマルチ管理者検証を無効にする方法](https://kb.netapp.com/Advice_and_Troubleshooting/Data_Storage_Software/ONTAP_OS/How_to_disable_Multi-Admin_Verification_if_MAV_admin_is_unavailable)["](https://kb.netapp.com/Advice_and_Troubleshooting/Data_Storage_Software/ONTAP_OS/How_to_disable_Multi-Admin_Verification_if_MAV_admin_is_unavailable)。

## マルチ管理者検証の仕組み

マルチ管理者検証は、次の要素で構成されます。

- 承認権限と拒否権を持つ1人以上の管理者のグループ。
- 保護された操作またはコマンドのセット (a\_rules table)
- a rulesエンジン 保護されたオペレーションの実行を識別および制御します

MAVルールは、Role-Based Access Control(RBAC;ロールベースアクセス制御)ルールのあとに評価されま す。このため、保護された操作を実行または承認する管理者は、それらの操作に対する最低限のRBAC権限を 持っている必要があります。 ["RBAC](https://docs.netapp.com/ja-jp/ontap/authentication/manage-access-control-roles-concept.html)[の詳細については、こちらをご覧ください。](https://docs.netapp.com/ja-jp/ontap/authentication/manage-access-control-roles-concept.html)["](https://docs.netapp.com/ja-jp/ontap/authentication/manage-access-control-roles-concept.html)

システム定義のルール

マルチ管理者検証を有効にすると、システム定義のルール(\_guard-rale\_rulesとも呼ばれます)によってMAV 処理のセットが確立され、MAVプロセス自体が回避されるリスクが含まれます。これらの操作をルールテーブ ルから削除することはできません。MAVを有効にすると、アスタリスク()で指定された操作は、実行前に**1** 人以上の管理者による承認を必要とします。ただし、 show \*コマンドは除きます。

• security multi-admin-verify modify 操作\*

管理者による検証機能の設定を制御します。

• security multi-admin-verify approval-group 操作\*

管理者による検証クレデンシャルを使用して、一連の管理者のメンバーシップを制御します。

• security multi-admin-verify rule 操作\*

管理者による検証が必要な一連のコマンドを制御します。

• security multi-admin-verify request 操作

承認プロセスを制御します。

ルールで保護されたコマンド

マルチ管理者検証を有効にした場合、システム定義のコマンドに加えて次のコマンドもデフォルトで保護され ますが、これらのコマンドの保護を解除するようにルールを変更することができます。

- security login password
- security login unlock
- set

ONTAP 9.11.1以降のリリースでは、次のコマンドを保護できます。

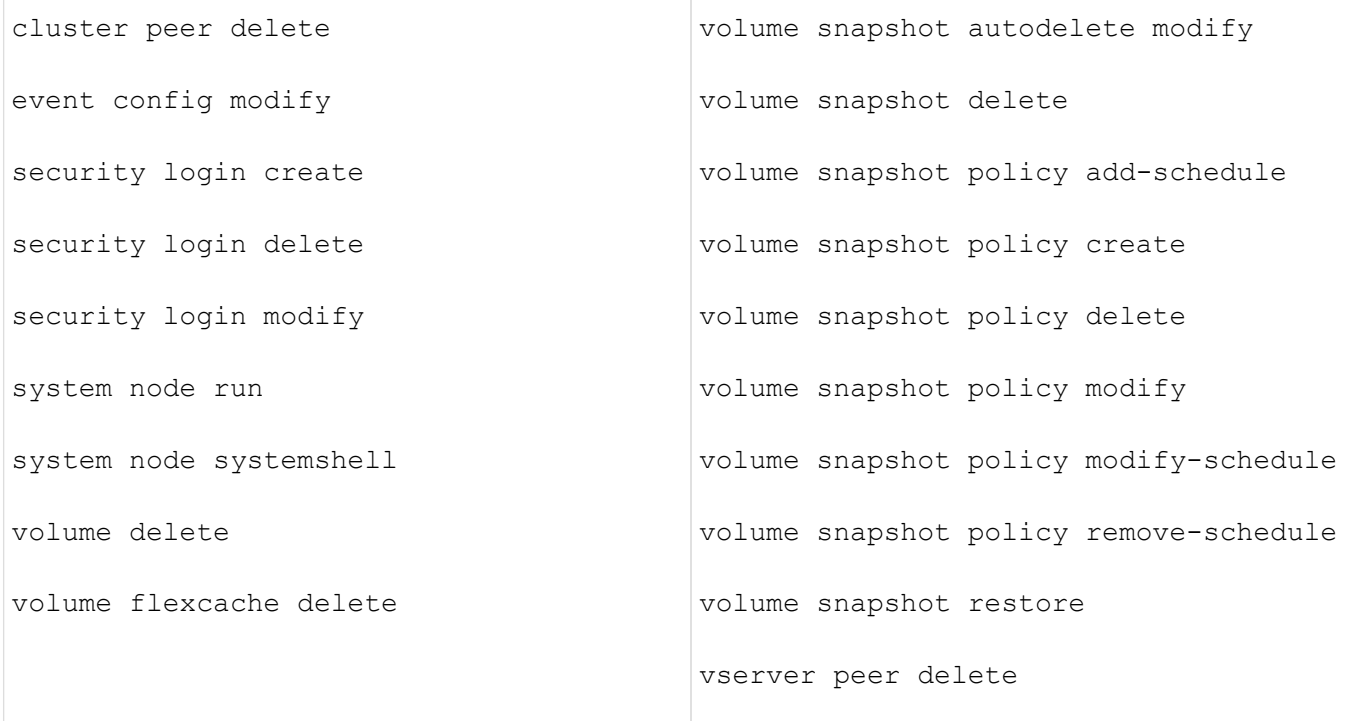

ONTAP 9.13.1以降では、次のコマンドを保護できます。

- volume snaplock modify
- security anti-ransomware volume attack clear-suspect
- security anti-ransomware volume disable
- security anti-ransomware volume pause

ONTAP 9.14.1以降では、次のコマンドを保護できます。

- volume recovery-queue modify
- volume recovery-queue purge
- volume recovery-queue purge-all
- vserver modify

複数管理者による承認の仕組み

保護された操作がMAV保護されたクラスタで入力されると、操作の実行要求が指定されたMAV管理者グルー プに送信されます。

次の項目を設定できます。

• MAVグループ内の管理者の名前、連絡先情報、および数。

MAV管理者には、クラスタ管理者権限を持つRBACロールが必要です。

- MAV管理者グループの数。
	- MAVグループは、保護された各操作ルールに割り当てられます。

◦ 複数のMAVグループの場合、どのMAVグループが特定のルールを承認するかを設定できます。

- 保護された操作を実行するために必要なMAV承認の数。
- MAV管理者が承認要求に応答する必要がある\_承認の失効\_期間。
- 要求元の管理者が処理を完了する必要がある\_実行のexpiry\_period。

これらのパラメータを設定したら、MAV承認が必要です。

MAV管理者は、保護された操作を実行するための独自の要求を承認できません。そのため、次の

- 管理者が1人だけのクラスタではMAVを有効にしないでください。
- MAVグループにユーザーが1人しかいない場合、MAV管理者は保護された操作を入力できません。通常の 管理者は、これらの操作を入力する必要があり、MAV管理者は承認のみを行えます。
- MAV管理者が保護された操作を実行できるようにするには、MAV管理者の数が、必要な承認数よりも1人 大きくなければなりません。 たとえば、保護された操作に2つの承認が必要で、MAV管理者がそれらを実 行する場合、MAV管理者グループには3人の承認が必要です。

MAV管理者は、(EMSを使用して)Eメールアラートで承認要求を受信するか、要求キューを照会できます。 リクエストを受け取った場合、次の3つのアクションのいずれかを実行できます。

- 承認します
- 拒否(拒否)
- 無視(操作なし)

MAVルールに関連付けられているすべての承認者に電子メール通知が送信されるのは、次の場合です。

- リクエストが作成されました。
- リクエストが承認または拒否された場合。
- 承認されたリクエストが実行されます。

リクエスト者が同じ承認グループに属している場合は、リクエストが承認されると電子メールが送信されま す。

\*注:\*リクエスト者は、承認グループに属している場合でも、リクエスト者自身のリクエストを承認できませ ん。ただし、Eメール通知を受け取ることはできます。承認グループに属していない(つまり、MAV管理者で はない)リクエスタは、電子メール通知を受信しません。

## 保護された操作の実行の仕組み

保護された操作の実行が承認されると、要求されたユーザーは操作を続行します。処理が拒否された場合、要 求元ユーザは処理を続行する前に要求を削除する必要があります。

MAVルールはRBAC権限の後に評価されます。そのため、操作の実行に十分なRBACアクセス許可がないユー ザーはMAV要求プロセスを開始できません。

## <span id="page-5-0"></span>管理者の承認グループを管理します

Multi-Admin Verification(MAV;マルチ管理者検証)を有効にする前に、1人以上の管理

者が承認権限または拒否権限を付与される管理者承認グループを作成する必要がありま す。マルチ管理者検証を有効にすると、承認グループのメンバーシップを変更した場合 には、既存の資格のある管理者の承認が必要になります。

このタスクについて

既存の管理者をMAVグループに追加したり、新しい管理者を作成したりできます。

MAV機能は、既存のロールベースアクセス制御(RBAC)設定に対応しています。MAV管理者は、MAV管理者 グループに追加する前に、保護された操作を実行するための十分な権限を持っている必要があります。 ["RBAC](https://docs.netapp.com/ja-jp/ontap/authentication/create-svm-user-accounts-task.html)[の詳細については、こちらをご覧ください。](https://docs.netapp.com/ja-jp/ontap/authentication/create-svm-user-accounts-task.html)["](https://docs.netapp.com/ja-jp/ontap/authentication/create-svm-user-accounts-task.html)

MAVを設定して、承認リクエストが保留中であることをMAV管理者に通知できます。そのためには、Eメール 通知(特に)を設定する必要があります Mail From および Mail Server パラメータ—または、これらの パラメータをクリアして通知を無効にすることもできます。MAV管理者は、電子メールアラートを使用しない で、承認キューを手動でチェックする必要があります。

## **System Manager** の手順の略

MAV承認グループを初めて作成する場合は、「System Manager手順 to」を参照してください ["](#page-8-0)[マルチ管理者](#page-8-0) [検証を有効にします。](#page-8-0)["](#page-8-0)

既存の承認グループを変更する、または追加の承認グループを作成するには、次の手順を実行します。

- 1. 管理者による検証を受ける管理者を特定します。
	- a. [**Cluster]>[Settings.**]をクリックします
	- b. をクリックします → をクリックします
	- c. をクリックします + Add [Users.]の下にあります
	- d. 必要に応じて名簿を変更します。

詳細については、を参照してください ["](https://docs.netapp.com/ja-jp/ontap/task_security_administrator_access.html)[管理者アクセスの制御](https://docs.netapp.com/ja-jp/ontap/task_security_administrator_access.html)["](https://docs.netapp.com/ja-jp/ontap/task_security_administrator_access.html)

- 2. MAV承認グループを作成または変更します。
	- a. [**Cluster]>[Settings.**]をクリックします
		- b. をクリックします → 「セキュリティ」セクションの「\*マルチ管理者承認」の横。 (が表示されます ■ アイコン (MAVがまだ設定されていない場合)。
			- Name:グループ名を入力します。
			- 承認者:ユーザーのリストから承認者を選択します。
			- Eメールアドレス:Eメールアドレスを入力します。
			- デフォルトグループ:グループを選択します。

MAVを有効にした後、既存の設定を編集するにはMAV承認が必要です。

## **CLI** 手順の略

1. に値が設定されていることを確認します Mail From および Mail Server パラメータ入力するコマンド

次のような情報が表示されます。

cluster01::> event config show Mail From: admin@localhost Mail Server: localhost Proxy URL: -Proxy User: -Publish/Subscribe Messaging Enabled: true

次のパラメータを入力して設定します。

event config modify -mail-from *email\_address* -mail-server *server\_name*

2. 管理者による検証を受ける管理者を特定します

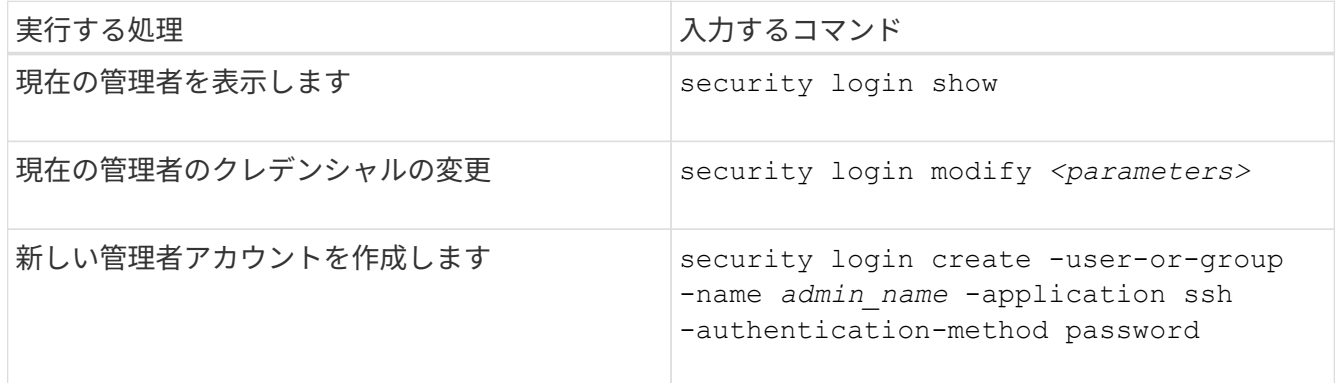

3. MAV承認グループを作成します。

security multi-admin-verify approval-group create [ -vserver *svm\_name*] -name *group\_name* -approvers *approver1*[,*approver2*…] [[-email *address1*], *address1*…]

- -vserver -このリリースでは管理SVMのみがサポートされます。
- -name MAVグループ名(最大64文字)。
- -approvers 1人以上の承認者のリスト。
- -email -リクエストが作成、承認、拒否、または実行されたときに通知される1つ以上の電子メール アドレス。

\*例:\*次のコマンドは、2つのメンバーと関連付けられたEメールアドレスを持つMAVグループを作成 します。

cluster-1::> security multi-admin-verify approval-group create -name mav-grp1 -approvers pavan,julia -email pavan@myfirm.com,julia@myfirm.com

4. グループの作成とメンバーシップを確認します。

security multi-admin-verify approval-group show

◦ 例: \*

cluster-1::> security multi-admin-verify approval-group show Vserver Name Approvers Email ------- ---------------- ------------------ ----------------------------------------------------------- svm-1 mav-grp1 pavan, julia email pavan@myfirm.com,julia@myfirm.com

MAVグループの初期設定を変更するには、次のコマンドを使用します。

\*注意:\*すべての場合、MAV管理者による承認が必要です。

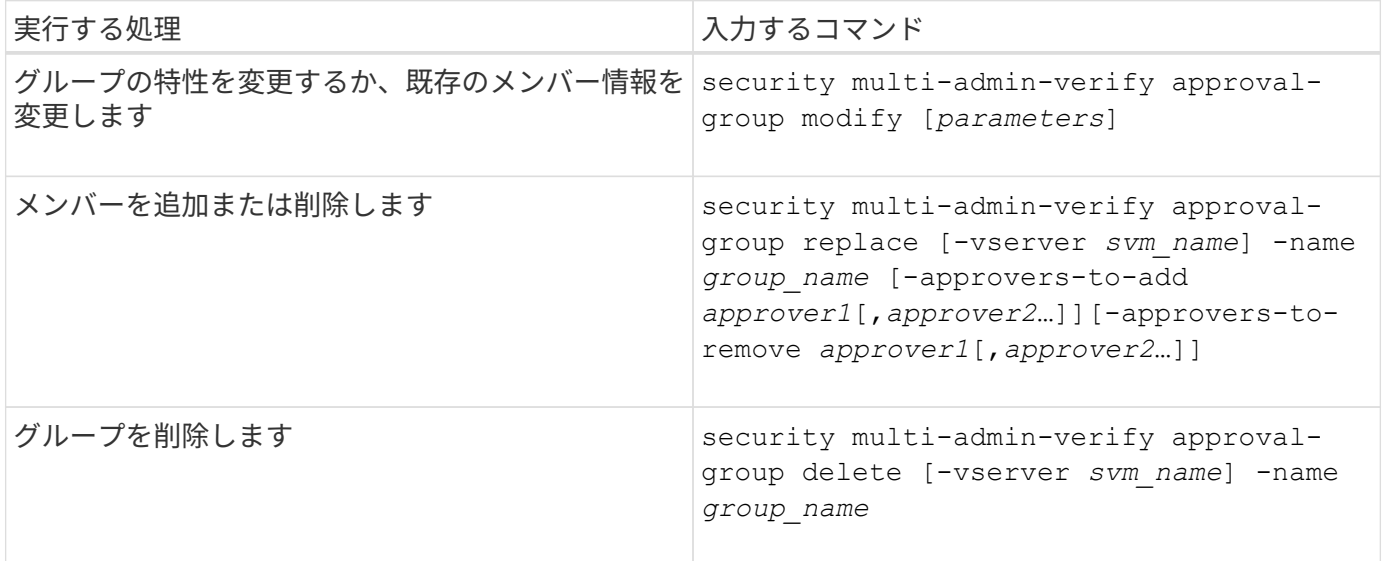

## <span id="page-8-0"></span>マルチ管理者検証を有効または無効にします

Multi-admin Verification(MAV;マルチ管理者検証)は明示的に有効にする必要がありま す。マルチ管理者検証を有効にした後は、MAV承認グループ(MAV管理者)の管理者に よる承認が必要になります。

このタスクについて

MAVを有効にすると、MAVを変更または無効にするには、MAV管理者の承認が必要になります。

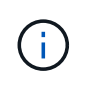

MAVの管理者の承認なしでマルチ管理者検証機能を無効にする必要がある場合は、ネットアッ プサポートに連絡して、次の技術情報アーティクルを記載します。 ["MAV](https://kb.netapp.com/Advice_and_Troubleshooting/Data_Storage_Software/ONTAP_OS/How_to_disable_Multi-Admin_Verification_if_MAV_admin_is_unavailable)[管理者が利用できな](https://kb.netapp.com/Advice_and_Troubleshooting/Data_Storage_Software/ONTAP_OS/How_to_disable_Multi-Admin_Verification_if_MAV_admin_is_unavailable) [い場合にマルチ管理者検証を無効にする方法](https://kb.netapp.com/Advice_and_Troubleshooting/Data_Storage_Software/ONTAP_OS/How_to_disable_Multi-Admin_Verification_if_MAV_admin_is_unavailable)["](https://kb.netapp.com/Advice_and_Troubleshooting/Data_Storage_Software/ONTAP_OS/How_to_disable_Multi-Admin_Verification_if_MAV_admin_is_unavailable)。

MAVをイネーブルにすると、次のパラメータをグローバルに指定できます。

### 承認グループ

グローバル承認グループのリスト。MAV機能を有効にするには、少なくとも1つのグループが必要です。

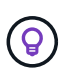

MAVとAutonomous Ransomware Protection(ARP)を使用している場合は、ARPの一時停 止、無効化、および疑わしい要求のクリアを担当する新規または既存の承認グループを定義し ます。

### 必須の承認者

保護された操作を実行するために必要な承認者の数。デフォルトの最小数は1です。

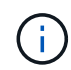

必要な承認者の数は、デフォルトの承認グループ内の一意の承認者の総数よりも少なくする 必要があります。

## 承認の有効期限(時間、分、秒)

MAV管理者が承認要求に応答する必要がある期間。デフォルト値は1時間(1h)、サポートされる最小値 は1秒(1s)、サポートされる最大値は14日(14d)です。

実行の有効期限(時間、分、秒)

要求元の管理者が::operationを完了する必要がある期間。デフォルト値は1時間(1h)、サポートされる最 小値は1秒(1s)、サポートされる最大値は14日(14d)です。

特定のパラメータについて、これらのパラメータを上書きすることもできます ["](#page-12-0)[操作ルール。](#page-12-0)["](#page-12-0)

## **System Manager** の手順の略

- 1. 管理者による検証を受ける管理者を特定します。
	- a. [**Cluster]>[Settings.**]をクリックします
	- b. をクリックします → をクリックします
	- c. をクリックします + Add [Users.]の下にあります
	- d. 必要に応じて名簿を変更します。

詳細については、を参照してください ["](https://docs.netapp.com/ja-jp/ontap/task_security_administrator_access.html)[管理者アクセスの制御](https://docs.netapp.com/ja-jp/ontap/task_security_administrator_access.html)["](https://docs.netapp.com/ja-jp/ontap/task_security_administrator_access.html)

- 2. 少なくとも1つの承認グループを作成し、少なくとも1つのルールを追加して、マルチ管理者検証を有効に します。
	- a. [**Cluster]>[Settings.**]をクリックします
	- b. をクリックします 「セキュリティ」セクションの「\*マルチ管理者承認」の横。
	- c. をクリックします + Add 1つ以上の承認グループを追加します。
		- 名前−グループ名を入力します。
		- 承認者–ユーザーのリストから承認者を選択します。
		- Eメールアドレス–Eメールアドレスを入力します。
		- デフォルトグループ–グループを選択します。
	- d. ルールを少なくとも1つ追加してください。
- operation–サポートされているコマンドをリストから選択します。
- Query–必要なコマンドオプションと値を入力します。
- オプションのパラメータ。グローバル設定を適用する場合は空白のままにします。グローバル設 定を上書きする場合は、特定のルールに別の値を割り当てます。
	- 必要な承認者の数
	- 承認グループ
- e. [詳細設定\*]をクリックして、デフォルトを表示または変更します。
	- 必要な承認者数(デフォルト:1)
	- 実行要求の有効期限(デフォルト:1時間)
	- 承認リクエストの有効期限(デフォルト:1時間)
	- メールサーバ\*
	- 送信元Eメールアドレス\*

\*これらは、「通知管理」で管理されている電子メール設定を更新します。まだ設定されていない 場合は、設定を求めるプロンプトが表示されます。

f. Enable(有効)\*をクリックしてMAV初期設定を完了します。

初期設定後、現在のMAVステータスが\* Multi-Admin Approval \*(マルチ管理者承認)タイルに表示されます。

- ステータス(有効または無効)
- 承認が必要なアクティブな操作
- 保留状態のオープン要求の数

をクリックすると、既存の設定を表示できます 。既存の構成を編集するにはMAV承認が必要です。

マルチ管理者検証を無効にする場合:

- 1. [**Cluster]>[Settings.**]をクリックします
- 2. をクリックします ☆ 「セキュリティ」セクションの「\*マルチ管理者承認」の横。
- 3. [有効]トグルボタンをクリックします。

この操作を完了するにはMAV承認が必要です。

## **CLI** 手順の略

CLIでMAV機能をイネーブルにする前に、少なくとも1つ ["MAV](#page-5-0)[管理者グループ](#page-5-0)["](#page-5-0) を作成しておく必要がありま す。

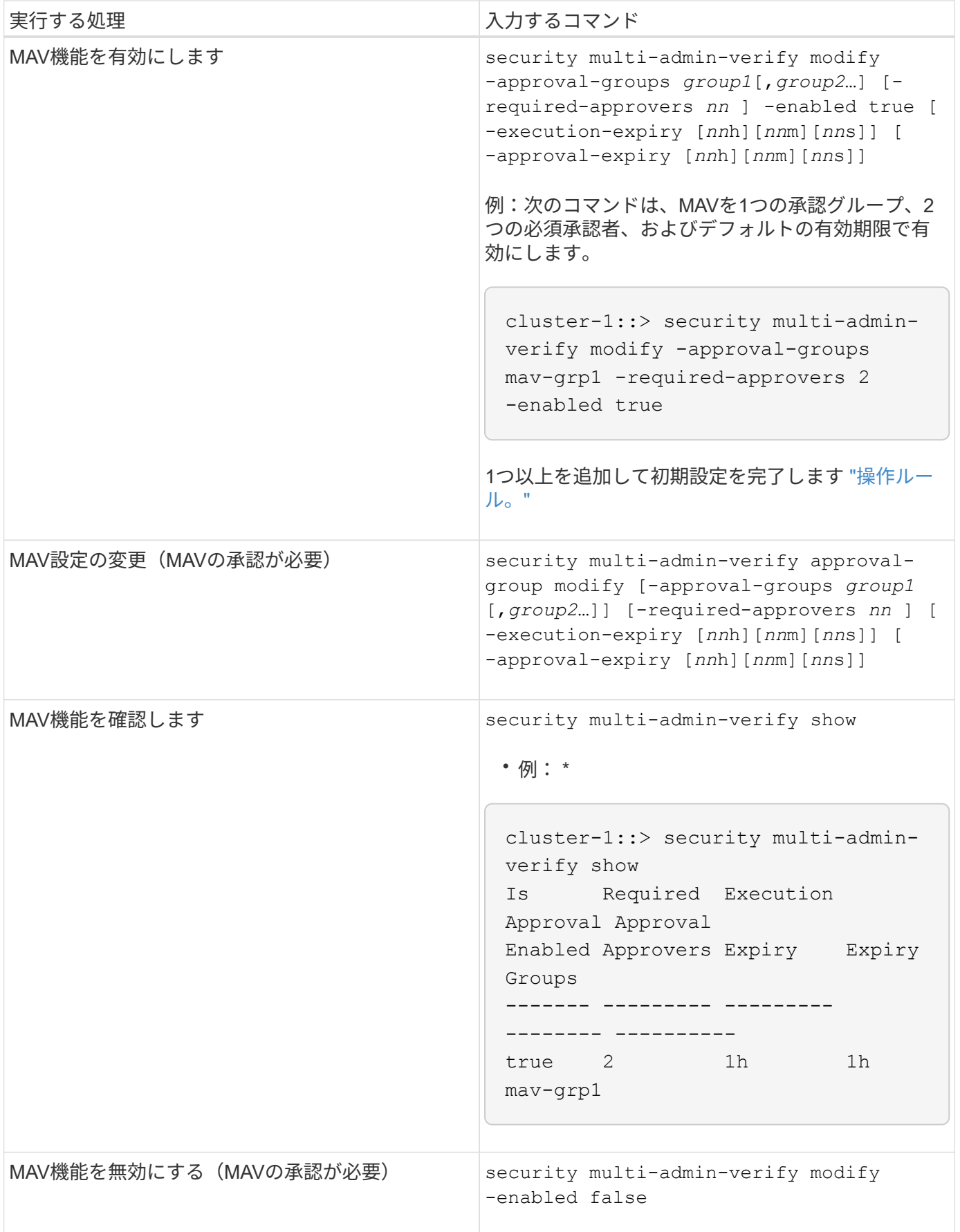

## <span id="page-12-0"></span>保護された操作ルールを管理します

MAV (Multi-admin Verification) ルールを作成して、承認が必要な操作を指定します。操 作が開始されるたびに、保護された操作が妨害され、承認の要求が生成されます。

ルールは任意の管理者が適切なRBAC機能を使用してMAVを有効にする前に作成できますが、MAVを有効にす ると、ルールセットを変更するにはMAV承認が必要になります。

1回の操作で作成できるMAVルールは1つだけです。たとえば、複数のMAVルールを作成することはできませ ん。 volume-snapshot-delete ルール。必要なルール制約は1つのルール内に含める必要があります。

## ルールで保護されたコマンド

ONTAP 9.11.1以降では、次のコマンドを保護するルールを作成できます。

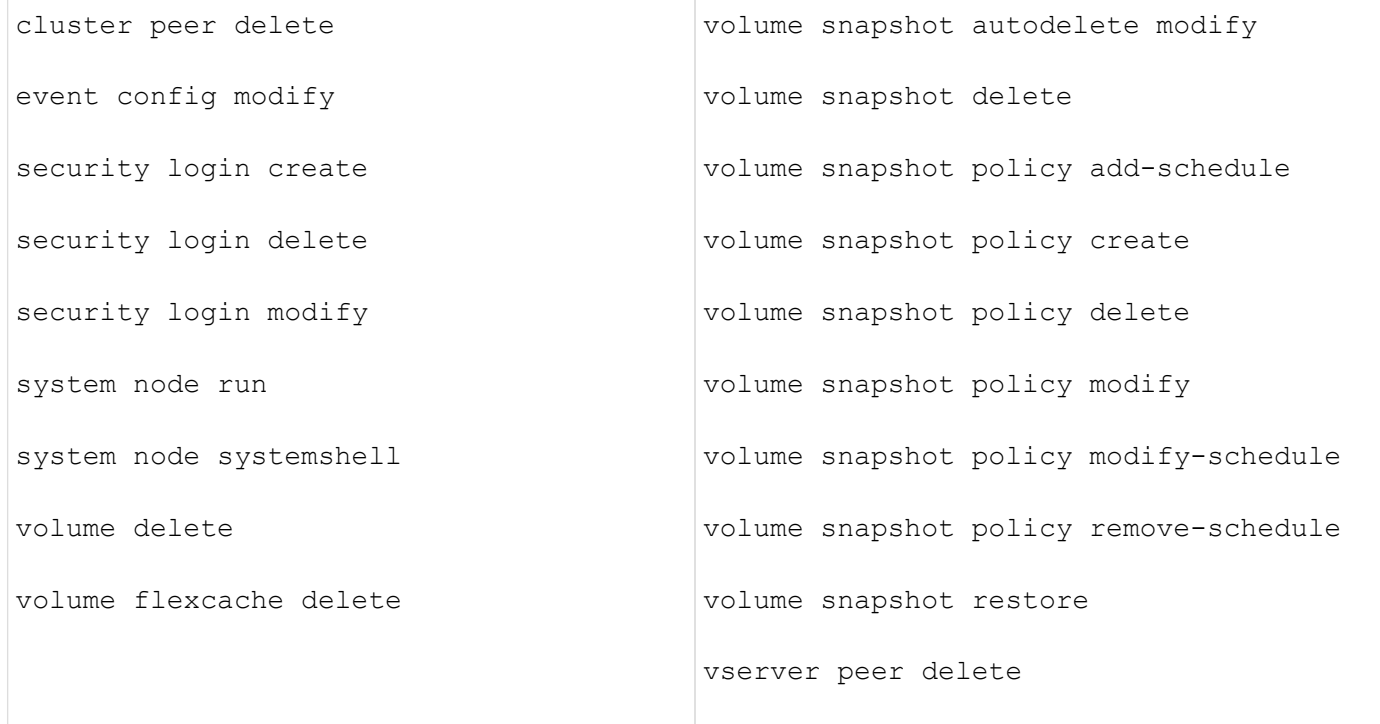

ONTAP 9.13.1以降では、次のコマンドを保護するルールを作成できます。

- volume snaplock modify
- security anti-ransomware volume attack clear-suspect
- security anti-ransomware volume disable
- security anti-ransomware volume pause

ONTAP 9.14.1以降では、次のコマンドを保護するルールを作成できます。

- volume recovery-queue modify
- volume recovery-queue purge
- volume recovery-queue purge-all

• vserver modify

MAV system-defaultコマンドのルール security multi-admin-verify ["](#page-2-1)[コマンド](#page-2-1)["](#page-2-1)を変更することはでき ません。

マルチ管理者検証を有効にした場合、システム定義のコマンドに加えて次のコマンドもデフォルトで保護され ますが、これらのコマンドの保護を解除するようにルールを変更することができます。

- security login password
- security login unlock

• set

ルール制約

ルールを作成するときに、オプションでを指定できます -query 要求をコマンド機能のサブセットに制限す るオプション。。 -query オプションを使用すると、SVM、ボリューム、Snapshot名などの構成要素を制限 することもできます。

例えば、 volume snapshot delete コマンド、 -query 次のように設定できます。 `-snapshot !hourly\*,!daily\*,!weekly\*`つまり、hourly、daily、またはweekly属性のプレフィックスが付いたボリュー ムSnapshotは、MAV保護から除外されます。

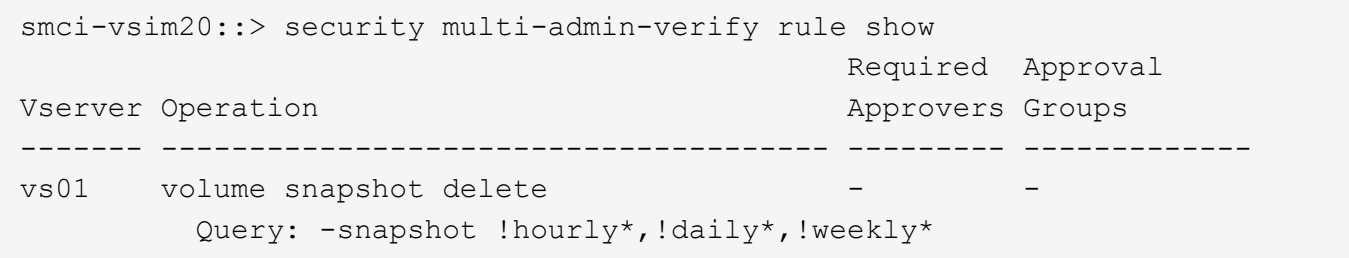

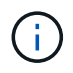

除外された構成要素はMAVによって保護されず、管理者はそれらを削除または名前変更できま す。

デフォルトでは、ルールは対応するを指定します security multi-admin-verify request create *"protected\_operation"* 保護されたオペレーションが入力されると、コマンドが自動的に生成されます。 このデフォルトを変更して、が必要になるようにすることができます request create コマンドは別 々 に 入力します。

デフォルトでは、ルール固有の例外を指定できますが、ルールは次のグローバルMAV設定を継承します。

- 承認者の必要数
- 承認グループ
- 承認の有効期限
- 実行の有効期限

## **System Manager** の手順の略

保護された処理ルールを初めて追加する場合は、System Managerの手順 を参照してください ["](#page-8-0)[マルチ管理者](#page-8-0) [検証を有効にします。](#page-8-0)["](#page-8-0)

既存のルールセットを変更するには:

- 1. [\* Cluster]>[Settings](設定)\*を選択します。
- 2. 選択するオプション ♪ 「セキュリティ」セクションの「\*マルチ管理者承認」の横。
- 3. 選択するオプション + Add ルールを追加するには、既存のルールを変更または削除することもできま す。
	- operation–サポートされているコマンドをリストから選択します。
	- Query–必要なコマンドオプションと値を入力します。
	- オプションのパラメータ–グローバル設定を適用する場合は空欄のままにします。グローバル設定を上 書きする場合は、特定のルールに別の値を割り当てます。
		- 必要な承認者の数
		- 承認グループ

**CLI** 手順の略

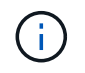

すべて security multi-admin-verify rule コマンドを実行するには、以外のMAV管理 者の承認が必要です security multi-admin-verify rule show。

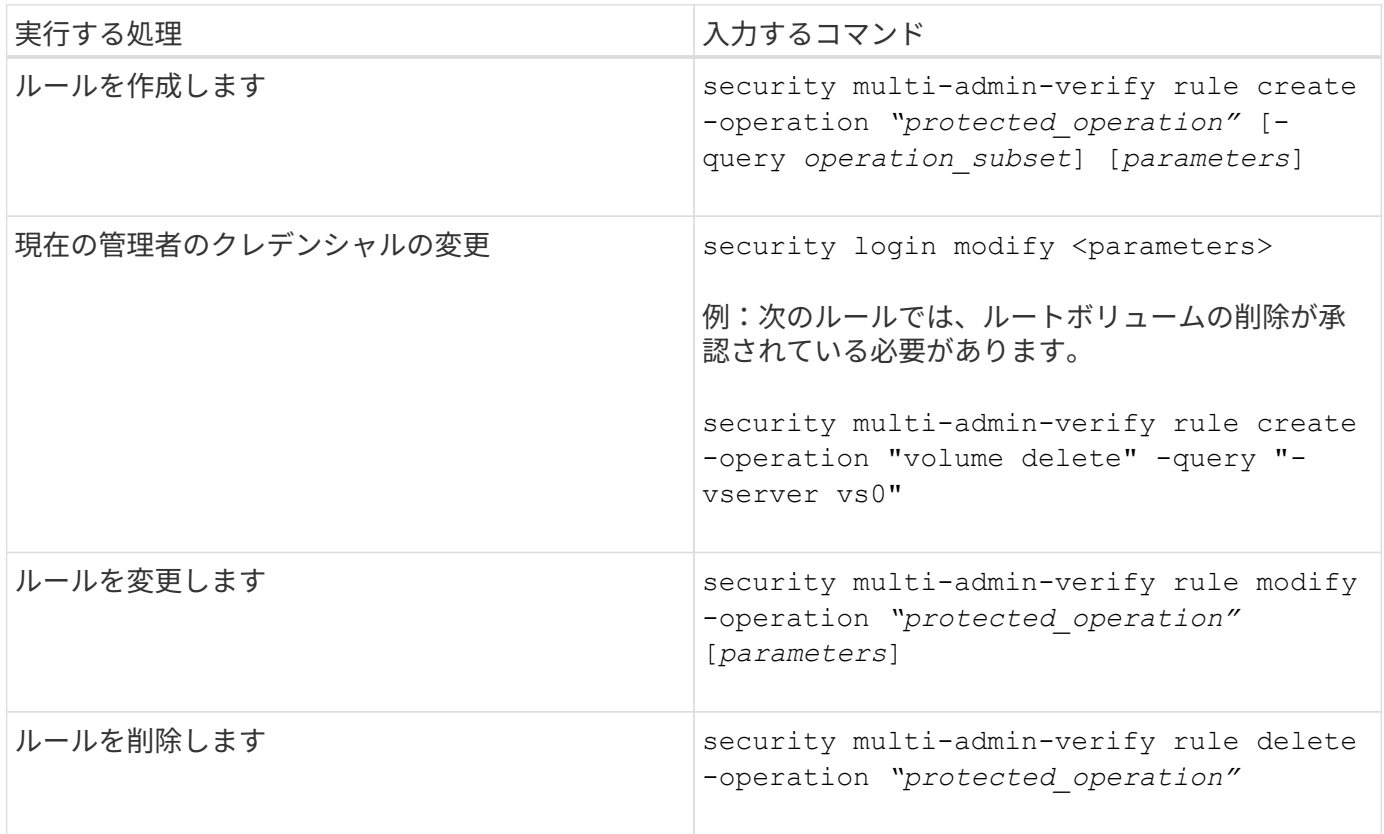

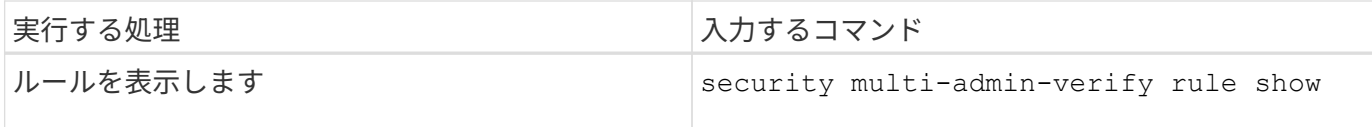

コマンド構文の詳細については、を参照してください security multi-admin-verify rule マニュアル ページ

## <span id="page-15-0"></span>保護された操作の実行を要求します

マルチ管理者検証(MAV)が有効になっているクラスタで保護された操作またはコマン ドを開始すると、ONTAP は自動的に操作を代行受信し、要求を生成するよう要求しま す。この要求は、MAV承認グループ(MAV管理者)の1人以上の管理者によって承認さ れる必要があります。または、ダイアログなしでMAV要求を作成することもできます。

承認された場合は、クエリに応答して、要求の有効期限内に処理を完了する必要があります。拒否された場 合、または要求や有効期限を超えた場合は、要求を削除して再送信する必要があります。

MAV機能は既存のRBAC設定に対応しています。つまり、管理者ロールには、MAV設定に関係なく、保護され た操作を実行するための十分な権限が必要です。 ["RBAC](https://docs.netapp.com/us-en/ontap/authentication/create-svm-user-accounts-task.html)[の詳細については、こちらをご覧ください](https://docs.netapp.com/us-en/ontap/authentication/create-svm-user-accounts-task.html)["](https://docs.netapp.com/us-en/ontap/authentication/create-svm-user-accounts-task.html)。

MAV管理者の場合、保護された操作を実行する要求もMAV管理者によって承認される必要があります。

## **System Manager** の手順の略

ユーザーがメニュー項目をクリックして操作を開始し、操作が保護されると、承認要求が生成され、次のよう な通知がユーザーに送信されます。

Approval request to delete the volume was sent. Track the request ID 356 from Events & Jobs > Multi-Admin Requests.

[\*Multi-Admin Requests]ウィンドウは、MAVが有効な場合に使用できます。このウィンドウには、ユーザのロ グインIDとMAVロール(承認者または未承認)に基づいて保留中のリクエストが表示されます。保留中の要求 ごとに、次のフィールドが表示されます。

- 操作
- インデックス(数値)
- ステータス([保留中]、[承認済み]、[却下済み]、[実行済み]、または[期限切れ])

リクエストが1人の承認者によって却下された場合、それ以上のアクションは実行できません。

- query(要求された処理のパラメータまたは値)
- ユーザーを要求しています
- 要求の有効期限はです
- (の数)保留中の承認者
- (数)承認者の候補

要求が承認されると、要求元ユーザは有効期限内に処理を再試行できます。

ユーザが承認なしで操作を再試行すると、次のような通知が表示されます。

Request to perform delete operation is pending approval. Retry the operation after request is approved.

## **CLI** 手順の略

1. 保護された操作を直接入力するか、MAV requestコマンドを使用します。

例**–**ボリュームを削除するには、次のいずれかのコマンドを入力します。

◦ volume delete

cluster-1::\*> volume delete -volume vol1 -vserver vs0 Warning: This operation requires multi-admin verification. To create a verification request use "security multi-admin-verify request create". Would you like to create a request for this operation? {y|n}: y Error: command failed: The security multi-admin-verify request (index 3) is auto-generated and requires approval.

◦ security multi-admin-verify request create "volume delete"

```
Error: command failed: The security multi-admin-verify request (index
3)
         requires approval.
```
2. リクエストのステータスを確認し、MAV通知に応答します。

a. 要求が承認されたら、CLIメッセージに応答して処理を完了します。

▪ 例: \*

cluster-1::> security multi-admin-verify request show 3 Request Index: 3 Operation: volume delete Query: -vserver vs0 -volume vol1 State: approved Required Approvers: 1 Pending Approvers: 0 Approval Expiry: 2/25/2022 14:32:03 Execution Expiry: 2/25/2022 14:35:36 Approvals: admin2 User Vetoed: - Vserver: cluster-1 User Requested: admin Time Created: 2/25/2022 13:32:03 Time Approved: 2/25/2022 13:35:36 Comment: - Users Permitted: cluster-1::\*> volume delete -volume vol1 -vserver vs0 Info: Volume "vol1" in Vserver "vs0" will be marked as deleted and placed in the volume recovery queue. The space used by the volume will be recovered only after the retention period of 12 hours has

completed. To recover the space immediately, get the volume name using (privilege:advanced) "volume recovery-queue show vol1\_\*" and then "volume recovery-queue purge -vserver vs0 -volume <volume name>" command. To recover the volume use the (privilege:advanced) "volume recovery-queue recover -vserver vs0 -volume <volume name>" command.

Warning: Are you sure you want to delete volume "vol1" in Vserver  $"vs0"$  ? {y|n}: y

b. 要求が拒否された場合、または有効期限が過ぎた場合は、要求を削除し、再送信するか、MAV管理者 に連絡してください。

▪ 例: \*

```
cluster-1::> security multi-admin-verify request show 3
       Request Index: 3
           Operation: volume delete
                Query: -vserver vs0 -volume vol1
                State: vetoed
Required Approvers: 1
  Pending Approvers: 1
     Approval Expiry: 2/25/2022 14:38:47
    Execution Expiry: -
           Approvals: -
         User Vetoed: admin2
             Vserver: cluster-1
      User Requested: admin
        Time Created: 2/25/2022 13:38:47
       Time Approved: -
           Comment: -
     Users Permitted: -
cluster-1::*> volume delete -volume vol1 -vserver vs0
Error: command failed: The security multi-admin-verify request (index 3)
hasbeen vetoed. You must delete it and create a new verification
request.
To delete, run "security multi-admin-verify request delete 3".
```
## <span id="page-18-0"></span>保護された操作要求を管理します

MAV承認グループ(MAV管理者)の管理者に保留中の操作実行要求が通知された場合、 一定の期間(承認期限)内に承認または拒否のメッセージで応答する必要があります。 十分な数の承認が得られない場合、リクエスト者はリクエストを削除して、別のリクエ ストを作成する必要があります。

このタスクについて

承認リクエストはインデックス番号で識別されます。インデックス番号は電子メールメッセージに含まれ、リ クエストキューの表示にも含まれます。

要求キューからは、次の情報を表示できます。

## 操作

要求が作成される保護された操作。

クエリ

ユーザーが操作を適用するオブジェクト。

#### 状態

リクエストの現在の状態(保留中、承認済み、却下済み、期限切れ) 実行済み。リクエストが1人の承認 者によって却下された場合、それ以上のアクションは実行できません。

### 必須の承認者

リクエストを承認するために必要なMAV管理者の数。ユーザは、操作ルールのrequired-approversパラメー タを設定できます。ユーザーが必須承認者をルールに設定していない場合は、グローバル設定の必須承認 者が適用されます。

### 保留中の承認者

リクエストを承認済みとしてマークするためにリクエストを承認する必要があるMAV管理者の数。

#### 承認の有効期限

MAV管理者が承認要求に応答する必要がある期間。許可されたユーザーは、操作ルールの承認期限を設定 できます。承認期限がルールに設定されていない場合は、グローバル設定の承認期限が適用されます。

### 実行の有効期限

要求元の管理者が処理を完了する必要のある期間。許可された任意のユーザーは、操作ルールの実行有効 期限を設定できます。実行有効期限がルールに設定されていない場合は、グローバル設定の実行有効期限 が適用されます。

### ユーザーが承認しました

リクエストを承認したMAV管理者。

### ユーザが拒否しました

リクエストを拒否したMAV管理者。

### **Storage VM**(**SVM**)

要求が関連付けられているSVM。このリリースでは、管理SVMのみがサポートされます。

### ユーザが要求しました

要求を作成したユーザのユーザ名。

#### 作成時刻

リクエストが作成された時刻。

### 承認された時間

リクエストの状態が承認済みに変更された時刻。

## コメント( **Comment** )

リクエストに関連付けられているコメント。

## ユーザが許可されました

リクエストが承認された保護された操作の実行を許可されているユーザーのリスト。状況 userspermitted が空の場合、適切な権限を持つすべてのユーザが処理を実行できます。

期限切れの要求または実行された要求は、制限が1000件に達したとき、または期限切れの要求が8時間を超え たときにすべて削除されます。拒否された要求は、期限切れとしてマークされると削除されます。

## **System Manager** の手順の略

MAV管理者は、承認リクエストの詳細、リクエストの有効期限、リクエストを承認または却下するためのリン クが記載された電子メールメッセージを受信します。承認ダイアログにアクセスするには、Eメール内のリン クをクリックするか、System Managerで\* Events & Jobs > Requests \*(イベントとジョブ>要求)に移動し ます。

[\*Requests]ウィンドウは、マルチ管理者検証がイネーブルの場合に使用でき、ユーザのログインIDおよ びMAVロール(アプルーバまたはそれ以外)に基づいて保留中の要求が表示されます。

- 操作
- インデックス(数値)
- ステータス([保留中]、[承認済み]、[却下済み]、[実行済み]、または[期限切れ])

リクエストが1人の承認者によって却下された場合、それ以上のアクションは実行できません。

- query(要求された処理のパラメータまたは値)
- ユーザーを要求しています
- 要求の有効期限はです
- (の数)保留中の承認者
- (数) 承認者の候補

MAV管理者は、この画面に追加のコントロールを設定できます。管理者は、個々の操作または操作の選択した グループを承認、拒否、または削除できます。ただし、MAV管理者が要求元ユーザである場合は、独自の要求 を承認、拒否、または削除することはできません。

**CLI** 手順の略

- 1. 保留中のリクエストが電子メールで通知された場合は、リクエストのインデックス番号と承認期限をメモ します。インデックス番号は、以下の\* show または show-pending \*オプションを使用して表示すること もできます。
- 2. 要求を承認または拒否します。

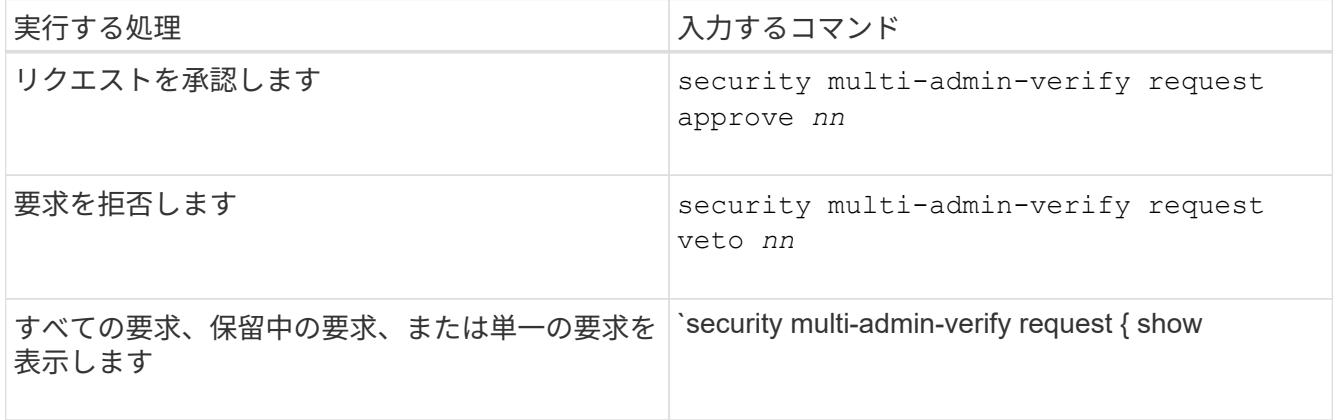

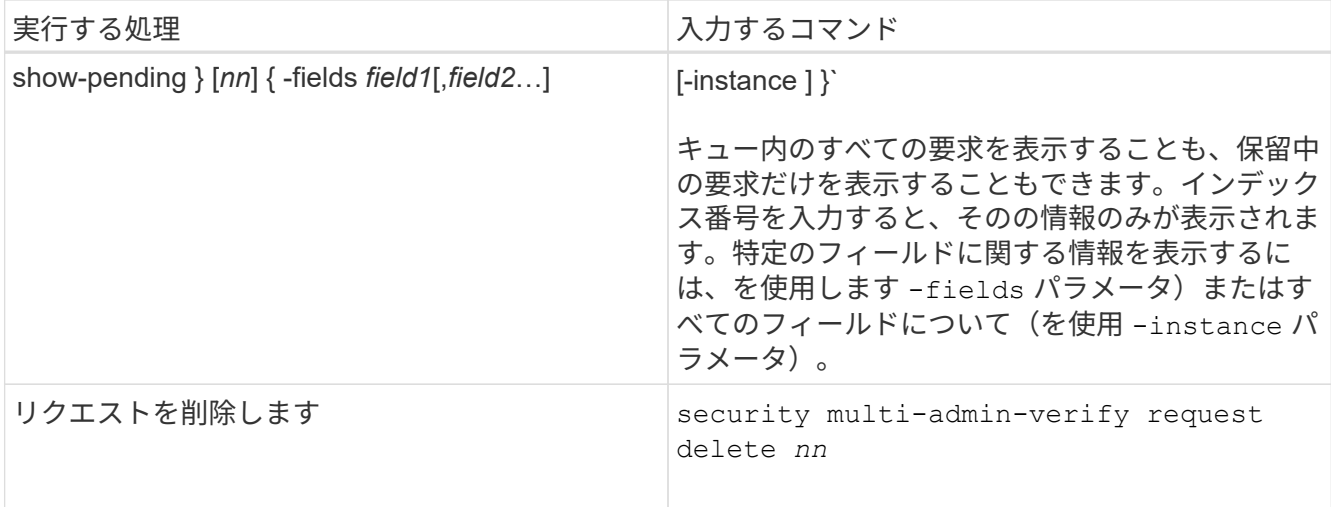

例

次のシーケンスでは、MAV管理者がインデックス番号3のリクエストメールを受信した後、リクエストが承認 されます。これはすでに1つの承認を持っています。

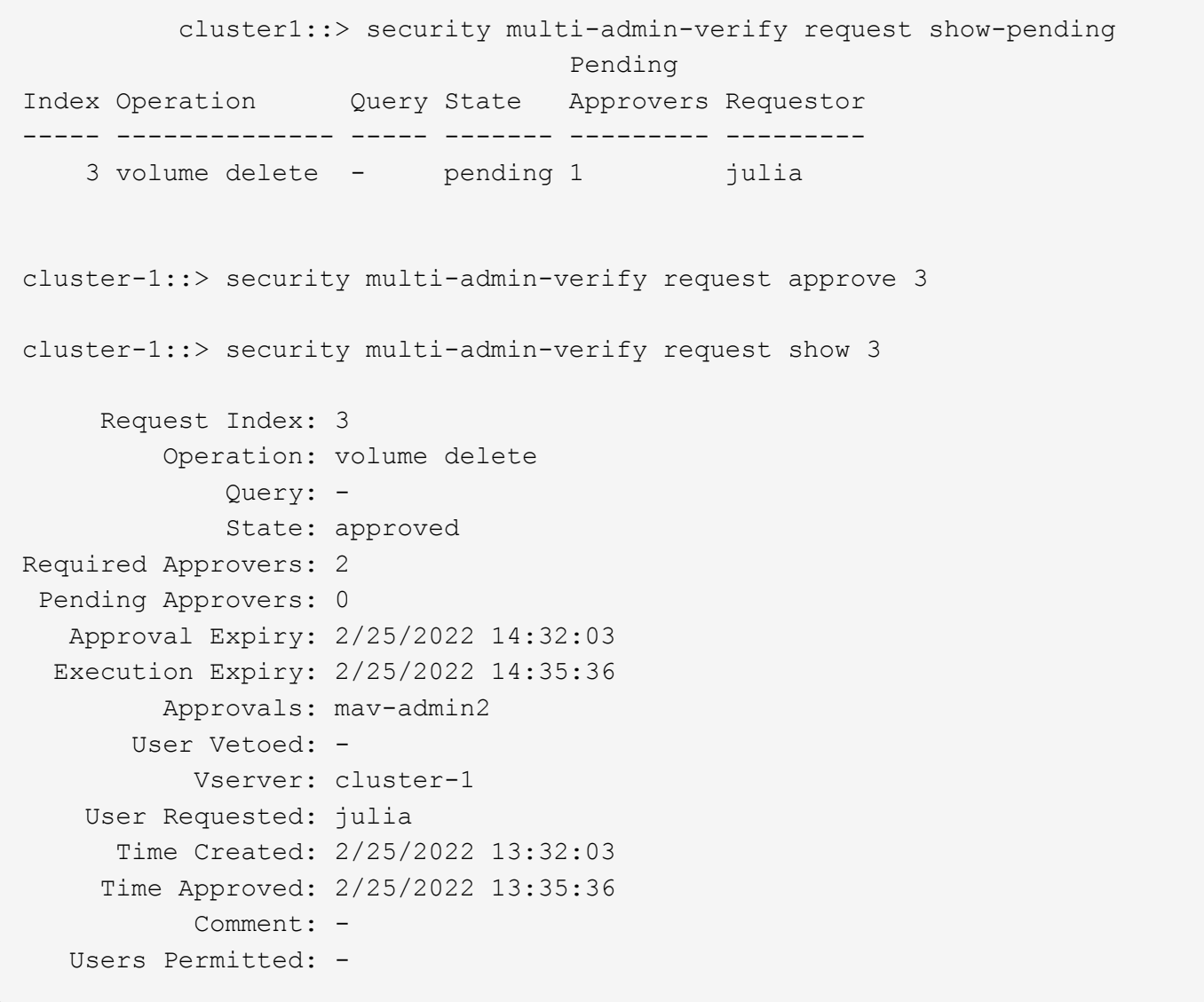

例

次のシーケンスは、MAV管理者がインデックス番号3の要求メールを受信した後、すでに1つの承認がある要 求を拒否します。

 cluster1::> security multi-admin-verify request show-pending Pending Index Operation Query State Approvers Requestor ----- -------------- ----- ------- --------- --------- 3 volume delete - pending 1 pavan cluster-1::> security multi-admin-verify request veto 3 cluster-1::> security multi-admin-verify request show 3 Request Index: 3 Operation: volume delete Query: - State: vetoed Required Approvers: 2 Pending Approvers: 0 Approval Expiry: 2/25/2022 14:32:03 Execution Expiry: 2/25/2022 14:35:36 Approvals: mav-admin1 User Vetoed: mav-admin2 Vserver: cluster-1 User Requested: pavan Time Created: 2/25/2022 13:32:03 Time Approved: 2/25/2022 13:35:36 Comment: -Users Permitted: -

Copyright © 2024 NetApp, Inc. All Rights Reserved. Printed in the U.S.このドキュメントは著作権によって保 護されています。著作権所有者の書面による事前承諾がある場合を除き、画像媒体、電子媒体、および写真複 写、記録媒体、テープ媒体、電子検索システムへの組み込みを含む機械媒体など、いかなる形式および方法に よる複製も禁止します。

ネットアップの著作物から派生したソフトウェアは、次に示す使用許諾条項および免責条項の対象となりま す。

このソフトウェアは、ネットアップによって「現状のまま」提供されています。ネットアップは明示的な保 証、または商品性および特定目的に対する適合性の暗示的保証を含み、かつこれに限定されないいかなる暗示 的な保証も行いません。ネットアップは、代替品または代替サービスの調達、使用不能、データ損失、利益損 失、業務中断を含み、かつこれに限定されない、このソフトウェアの使用により生じたすべての直接的損害、 間接的損害、偶発的損害、特別損害、懲罰的損害、必然的損害の発生に対して、損失の発生の可能性が通知さ れていたとしても、その発生理由、根拠とする責任論、契約の有無、厳格責任、不法行為(過失またはそうで ない場合を含む)にかかわらず、一切の責任を負いません。

ネットアップは、ここに記載されているすべての製品に対する変更を随時、予告なく行う権利を保有します。 ネットアップによる明示的な書面による合意がある場合を除き、ここに記載されている製品の使用により生じ る責任および義務に対して、ネットアップは責任を負いません。この製品の使用または購入は、ネットアップ の特許権、商標権、または他の知的所有権に基づくライセンスの供与とはみなされません。

このマニュアルに記載されている製品は、1つ以上の米国特許、その他の国の特許、および出願中の特許によ って保護されている場合があります。

権利の制限について:政府による使用、複製、開示は、DFARS 252.227-7013(2014年2月)およびFAR 5252.227-19(2007年12月)のRights in Technical Data -Noncommercial Items(技術データ - 非商用品目に関 する諸権利)条項の(b)(3)項、に規定された制限が適用されます。

本書に含まれるデータは商用製品および / または商用サービス(FAR 2.101の定義に基づく)に関係し、デー タの所有権はNetApp, Inc.にあります。本契約に基づき提供されるすべてのネットアップの技術データおよび コンピュータ ソフトウェアは、商用目的であり、私費のみで開発されたものです。米国政府は本データに対 し、非独占的かつ移転およびサブライセンス不可で、全世界を対象とする取り消し不能の制限付き使用権を有 し、本データの提供の根拠となった米国政府契約に関連し、当該契約の裏付けとする場合にのみ本データを使 用できます。前述の場合を除き、NetApp, Inc.の書面による許可を事前に得ることなく、本データを使用、開 示、転載、改変するほか、上演または展示することはできません。国防総省にかかる米国政府のデータ使用権 については、DFARS 252.227-7015(b)項(2014年2月)で定められた権利のみが認められます。

### 商標に関する情報

NetApp、NetAppのロゴ、<http://www.netapp.com/TM>に記載されているマークは、NetApp, Inc.の商標です。そ の他の会社名と製品名は、それを所有する各社の商標である場合があります。